#### **Εξέταση 102 – Μάθημα 10**

#### **108.1** Διαχείριση ώρας συστήματος

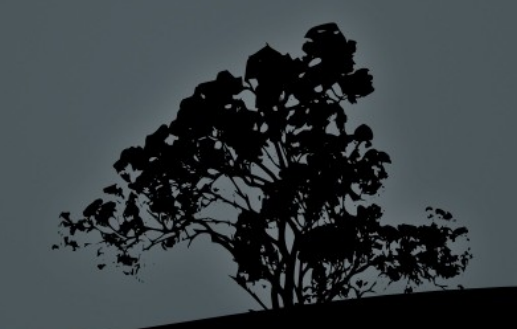

#### Λογισμικό και υλικό ρολόι

- Τα σύγχρονα συστήματα έχουν δύο ρολόγια για να κρατούν το χρόνο:
	- **Λογισμικό ρολόι**: είναι από εδώ όπου το λειτουργικό σύστημα διαβάζει την ώρα και από εδώ χρησιμοποιούν την ώρα οι εφαρμογές. Συνήθως είναι ρυθμισμένο στην τοπική ώρα. Εντολές που χρησιμοποιούνται για να το καθορίσουν: date, ntpdate, ntpd
	- **Υλικό ρολόι:** είναι η ώρα στην οποία είναι ρυθμισμένη η μητρική κάρτα. Υπάρχει μια μικρή μπαταρία μακράς διαρκείας για να την διατηρεί σωστά και δίνει στο λογισμικό ρολόι την τιμή του κατά την εκκίνηση. Συνήθως είναι ρυθμισμένο στο Παγκόσμιο Χρόνο UTC. Χρησιμοποιείται η εντολή hwclock για να καθοριστεί

#### Καθορισμός λογισμικού χρόνου με *date*

- Η εντολή date εκτός από την δυνατότητα της ν<u>α</u> προβάλλει την τρέχουσα ώρα και ημερομηνία, στο λογισμικό ρολόι, μπορεί να χρησιμοποιηθεί και για να τις καθορίσει. Η μορφή στην οποία πρέπει να περάσουμε την ώρα/ημερομηνία είναι MMDDhhmm[[CC]YY][.ss]]
- $\pm$  # date 092014252010 # καθορισμός τοπικής ημερομηνίας και ώρας σε 2:25 μμ στις 20 Σεπτεμβρίου 2010
- $\blacksquare$  # date -s "2010-09-20 2:25 PM" # η επιλογή -s επιτρέπει την χρήση πιο ανθρώπινα κατανοητών μορφών ημερομηνίας και ώρας
- $\blacksquare$  # date -s "2:45 PM" # καθορισμός μόνο της ώρας σε 2:45 μμ
- $\blacksquare$  # date -s "+2 minutes" # προσθήκη 2 λεπτών στην τρέχουσα ώρα

#### Καθορισμός χρόνου υλικού με *hwclock*

- Η εντολή hwclock χρησιμοποιείται για την προβολή αλλά και τον καθορισμό του χρόνου στο ρολόι υλικού.
- **# hwclock**  $# =$  **hwclock -r | --show, προβολή της ώρας/ημερομηνία** του υλικού. Η προβολή γίνεται πάντα σε τοπική ώρα ακόμη και αν το υλικό ρολόι είναι ρυθμισμένο σε UTC
- $\blacksquare$  # hwclock --localtime --set --date="2012-12-16 5:24 AM" # καθορισμός της ώρας υλικού σαν τοπική
- $\blacksquare$  # hwclock --utc --set --date="2012-12-16 5:24 AM" # καθορισμός του χρόνου υλικού σαν UTC. Αυτό θα γίνει στο παρασκήνιο και η ώρα που καθορίζεται με το --date θα πρέπει να είναι η τοπική!
- $\blacksquare$  # hwclock --systohc # συγχρονισμός του χρόνου υλικού με τον χρόνο λογισμικού (το λογισμικό θα δώσει τον χρόνο στο υλικό)
- $\blacksquare$  # hwclock --hctosys # συγχρονισμός του χρόνου λογισμικού με τον χρόνο υλικού (το υλικό θα δώσει τον χρόνο στο λογισμικό)

# Pύθμιση της ώρας μέσω του **συστή ατος** μ *NTP*

- Το σύστημα NTP (Network Time Protocol) χρησιμοποιείται για την διατήρηση του χρόνου με μεγαλύτερη ακρίβεια απ' ότι με τις εντολές date και hwclock
- **-** Ο σκοπός είναι ο συγχρονισμός των συστημάτων (λογισμικό ρολόι) στο Παγκόσμιο Χρόνο (UTC). Η τοπική ώρα επιτυγχάνεται με την χρήση ρυθμίσεων τοπικοποίησης (locales)
- Το σύστημα είναι ιεραρχικό και στην κορυφή της ιεραρχίας υπάρχουν ρολόγια μεγάλης ακρίβειας.
	- **Stratum 0:** βρίσκονται στην κορυφή της πυραμίδας και είναι ρολόγια μεγάλης ακρίβειας πχ ατομικά, GPS κτλ
	- **Stratum 1:** είναι διακομιστές χρόνου (time servers) που παίρνουν τον χρόνο απευθείας από stratum 0 και τον δίνουν σε χαμηλότερα strata
	- **Stratum 2:** είναι συστήματα που παίρνουν τον χρόνο από κατα stratum 1 και τον στέλνουν σε stratum 3 και πιο

#### **Ιεραρχία του** NTP

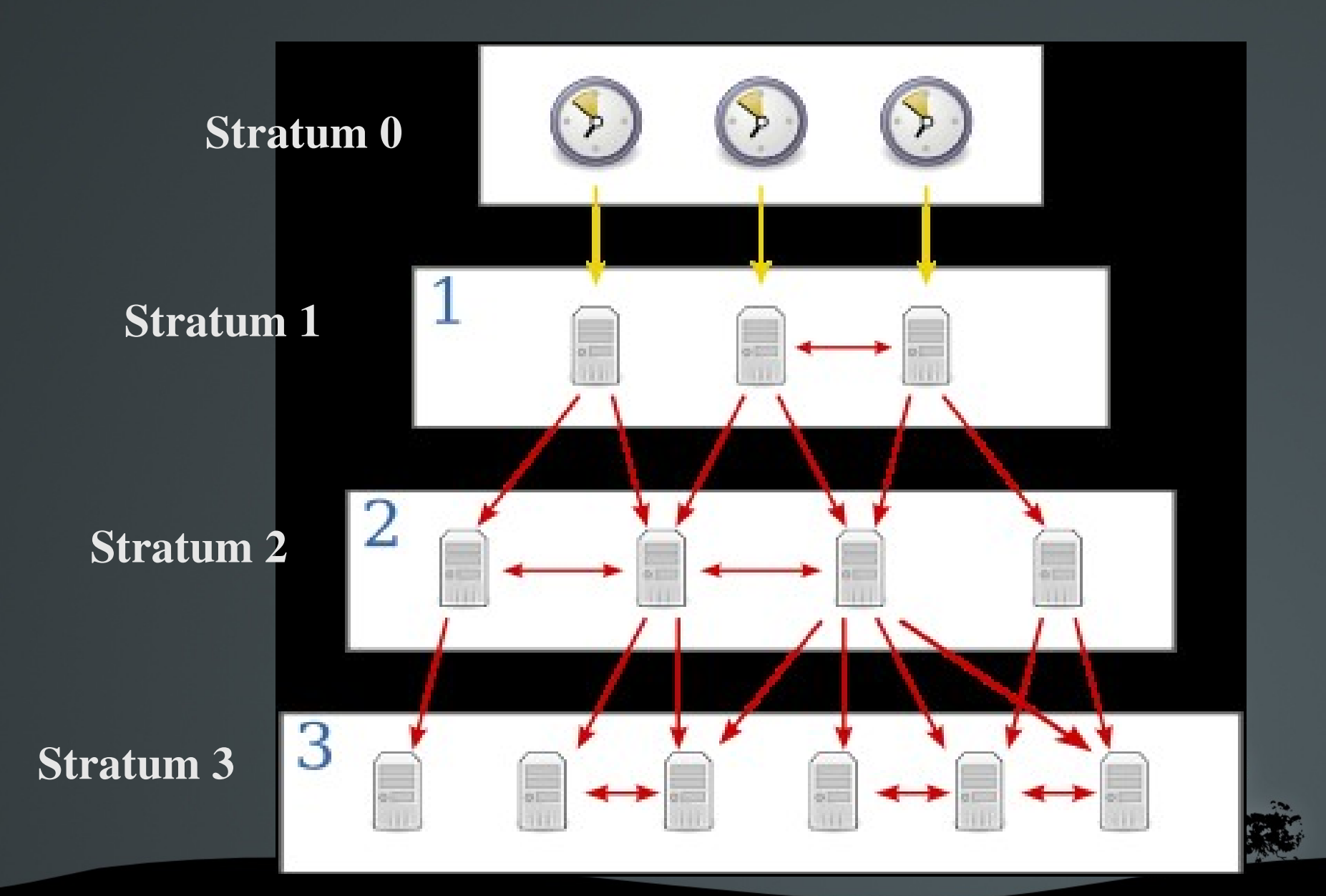

# Pύθμιση της ώρας από NTP με *ntpdate*

- **H** εντολή **ntpdate** καθορίζει τον χρόνο του συστήματος (λογισμικό ρολόι) με κάποιο διακομιστή χρόνου **NTP**
- $\blacksquare$  # apt-get install ntpdate # εγκατάσταση σε Debian
- $\blacksquare$  # yum install ntp # εγκατάσταση σε RedHat
- $\blacksquare$  # ntpdate pool.ntp.org # καθορισμός χρόνου συστήματος με διακομιστή pool.ntp.org
- # ntpdate q pool.ntp.org # προβολή χρόνου από διακο ιστή χρόνου μ χωρίς όμως ρύθμιση συστήματος
- **# ntpdate -v pool.ntp.org** # καθορισμός χρόνου συστήματος με διακομιστή pool.ntp.org και ενεργοποίηση αναλυτικής προβολής

### Συγχρονισμός χρόνου με δαίμονα *ntpd*

- **-** Ο δαίμονας ntpd χρησιμοποιείται για συνεχή συγχρονισμό του χρόνου συστήματος με κάποιο διακομιστή χρόνου σε ψηλότερο stratum
- Παράλληλα παρέχει την δυνατότητα στο σύστημα όπου εγκαθίσταται να λειτουργεί σαν stratum για άλλες μηχανές αλλά ένα επίπεδο χαμηλότερα από το stratum απ' όπου παίρνει το δικό του χρόνο
- Η συνεχής επικοινωνία του με κάποιο άλλο διακομιστή χρόνου του επιτρέπει να έχει περισσότερη ακρίβεια παρά την ρύθμιση με ntpdate
- $\blacksquare$  # apt-get install ntp # εγκατάσταση σε Debian
- $\blacksquare$  # yum install ntp # εγκατάσταση σε RedHat

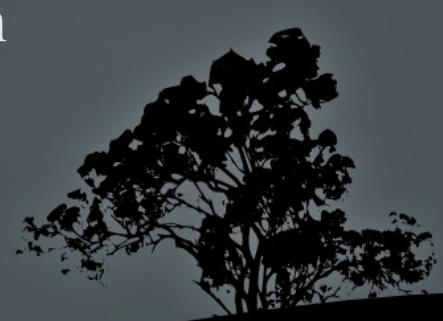

#### **Ρύθμιση ntpd με /etc/ntp.conf**

 $\blacksquare$  Η πιο σημαντική παράμετρος στο αρχείο **/etc/ntp.conf** είναι η παράμετρος server όπου καθορίζονται οι διακομιστές ΝΤΡ που θα χρησιμοποιεί ο ntpd. Άλλες χρήσιμες παράμετροι είναι το restrict όπου χρησιμοποιείται για να καθορίζει ποιες διευθύνσεις έχουν ποια δικαιώματα στο δικό μας διακομιστή και η παράμετρος **peer** όπου καθορίζουμε ένα άλλο διακομιστή στο ίδιο statum με μας αλλά με διαφορετικές πηγές

■ # Παράδειγμα ρυθμίσεων από το αρχείο /etc/ntp.conf σε Ubuntu server 0.ubuntu.pool.ntp.org server 1.ubuntu.pool.ntp.org server 2.ubuntu.pool.ntp.org server 3.ubuntu.pool.ntp.org server ntp.ubuntu.com

# Εκκίνηση/επανεκκίνηση δαίμονα *ntpd*

- E δε debian o ntpd ενεργοποιείται αμέσως μετά την εγκατάσταση. Αν κάνουμε αλλαγές στο /etc/ntpd.conf θα πρέπει να τον επανεκκινήσουμε με: # /etc/init.d/ntp restart
- **E** Σε RedHat ο ntpd δεν ενεργοποιείται μετά την εγκατάσταση και θα πρέπει να ρυθμιστούν οι συμβολικοί σύνδεσμοι σε runlevel 3 και 5 για να ξεκινά αυτόματα: # mv /etc/rc3.d/K74ntpd /etc/rc3.d/S74ntpd # mv /etc/rc5.d/K74ntpd /etc/rc5.d/S74ntpd # chkconfig ntpd on #  $\epsilon$ ναλλακτικά μπορεί να χρησιμοποιηθεί αυτή η εντολή

• Μετά θα πρέπει να ξεκινήσει ο δαίμονας με την εντολή # /etc/rc.d/init.d/ntpd start # restart για επανεκκ

# **Επαλήθευση λειτουργίας των διακομιστών χρόνου με** *ntpq*

■ Η εντολή ntpq είναι ένα εργαλείο που μας βοηθά στον έλεγχο της σωστής λειτουργίας του συστήματος NTP

#### **\$ ntpq ntpq> peers remote refid st t when poll reach delay offset jitter ============================================================================== +bart.nexellent. 193.67.79.202 2 u 37 64 377 78.260 0.193 0.505 95.140.150.140 .INIT. 16 u - 1024 0 0.000 0.000 0.000 -vpn.cumquat.nl 131.188.3.221 2 u 36 64 377 99.611 10.760**<br> **+1swb-nl-81.serv 193.79.237.14 2 u 38 64 377 83.148 -1.212 +lswb-nl-81.serv 193.79.237.14 2 u 38 64 377 83.148 -1.212 0.478 \*europium.canoni 193.79.237.14 2 u 27 64 377 80.753 0.352 0.838 ntpq> q \$ ntpq -p** remote *refid* st t when poll reach delay offset **============================================================================== +bart.nexellent. 193.67.79.202 2 u 4 64 377 78.260 0.193 0.672**

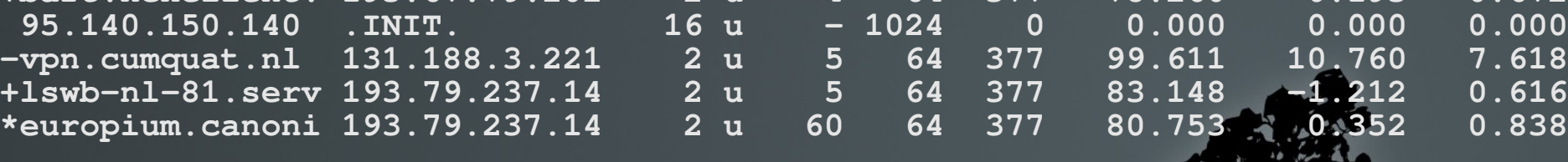

# **Εργαστήριο** 10

#### Ξεκινήστε και τις δύο εικονικές μηχανές και συνδεθείτε σαν "root"

- $\blacksquare$  # apt-get install ntpdate #  $\sigma \varepsilon$  Debian
- $\blacksquare$  #/etc/init.d/ntp stop #  $\sigma \varepsilon$  Debian
- $\overline{\mathbf{r}}$  # yum install ntp #  $\sigma \varepsilon$  RedHat
- # file /etc/localtime
- # cat /etc/timezone
- **#** find /usr/share/zoneinfo -type f
- $\blacksquare$  # find /usr/share/zoneinfo -type f |  $\setminus$ grep Nicosia
- $\pm$  # date 092014252010
- $\blacksquare$  # date
- **#** date ; ntpdate pool.ntp.org ; date
- $\blacksquare$  # hwclock
- $\blacksquare$  # date ; hwclock
- $\blacksquare$  # hwclock --systohc
- $\blacksquare$  # date ; hwclock
- $\blacksquare$  # hwclock --utc --set --date="-2 hours "
- $\blacksquare$  # date ; hwclock
- $\blacksquare$  # hwclock --hctosys
- **EXECUTE:** # ntpdate pool.ntp.org
- $\blacksquare$  # date ; hwclock
- **# hwclock --systohe**
- **\*** # date ; hwclock
- # vi /etc/ntp.conf

# **Εργαστήριο** 10

- $\blacksquare$  #/etc/init.d/ntp start #  $\sigma \varepsilon$  Debian
- $\pm$  #/etc/rc.d/init.d/ntpd start # σε RedHat
- **# find /etc/rc[0-6].d -name "\*ntp\*"** #  $\sigma \varepsilon$  RedHat
- $\blacksquare$  # chkconfig --list ntpd #  $\sigma \varepsilon$  RedHat
- $\blacksquare$  # chkconfig ntpd on #  $\sigma \varepsilon$  RedHat
- $\blacksquare$  # chkconfig --list ntpd #  $\sigma \varepsilon$  RedHat
- **# find /etc/rc[0-6].d -name "\*ntp\*"** #  $\sigma \varepsilon$  RedHat
- $\blacksquare$  # ps aux | grep ntp
- # ntpdate pool.ntp.org
- $\blacksquare$  # ntpq

ntpq> peers ntpq> q

 $#$  ntpq -p

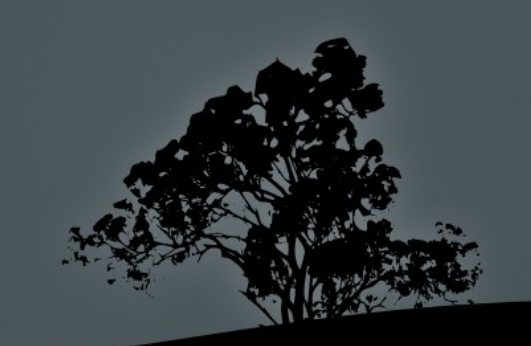